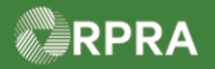

#### **Hazardous Waste Program Registry Work Instruction**

#### **Link ECA Number to Registry Account**

This work instruction document covers how to link an Environmental Compliance Approval (ECA) number to your company's HWP Registry account. ECA Numbers tab only shows on those accounts that have selected either the Carrier or Receiver role. You must have a valid ECA number linked to your account to be successfully added on a manifest. ECA numbers are used on manifests to identify carriers and receivers in Ontario and to validate that all parties are approved to manage the waste selected waste classes.

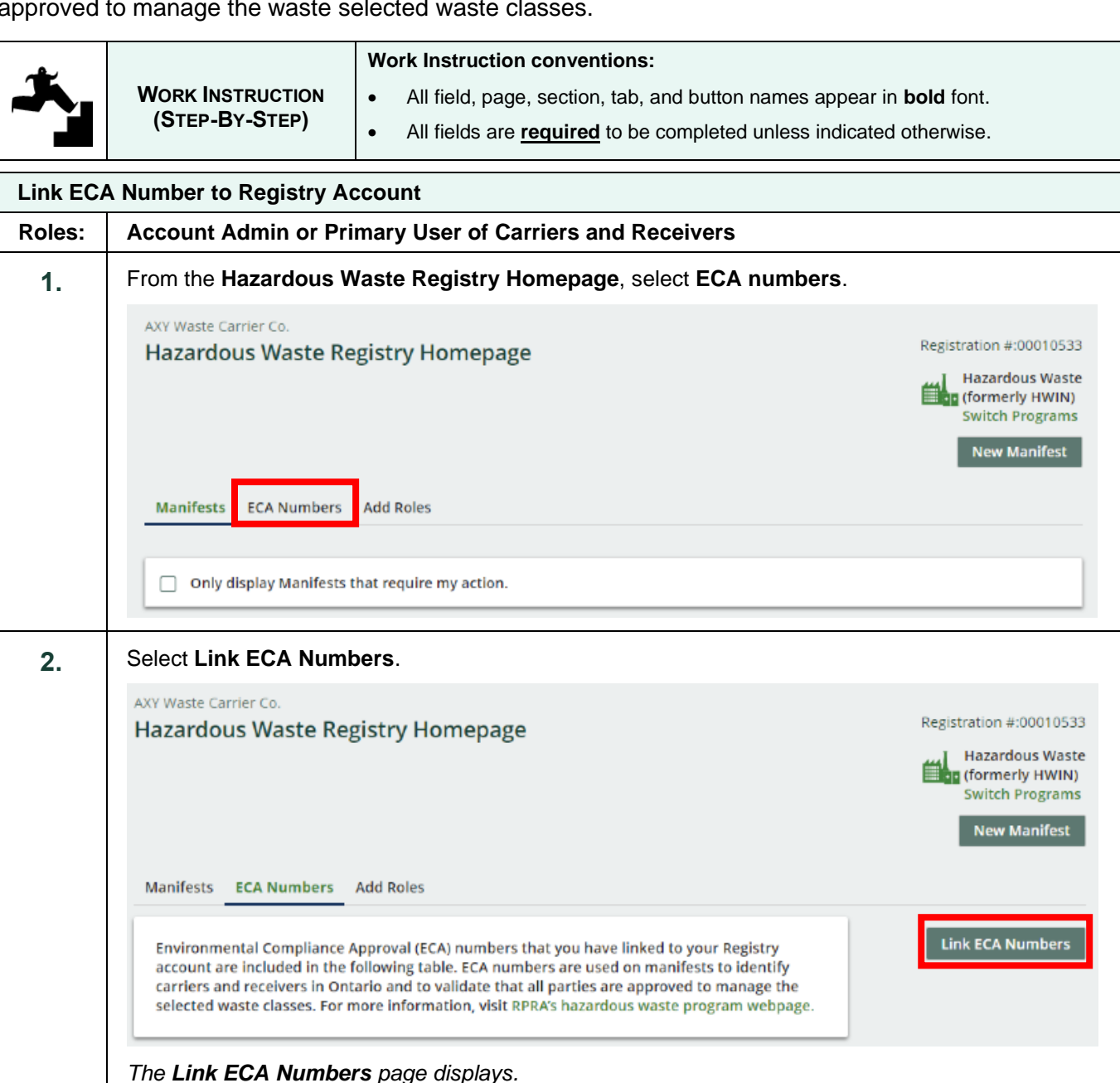

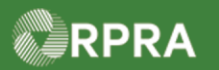

# Hazardous Waste Program Registry<br>Work Instruction

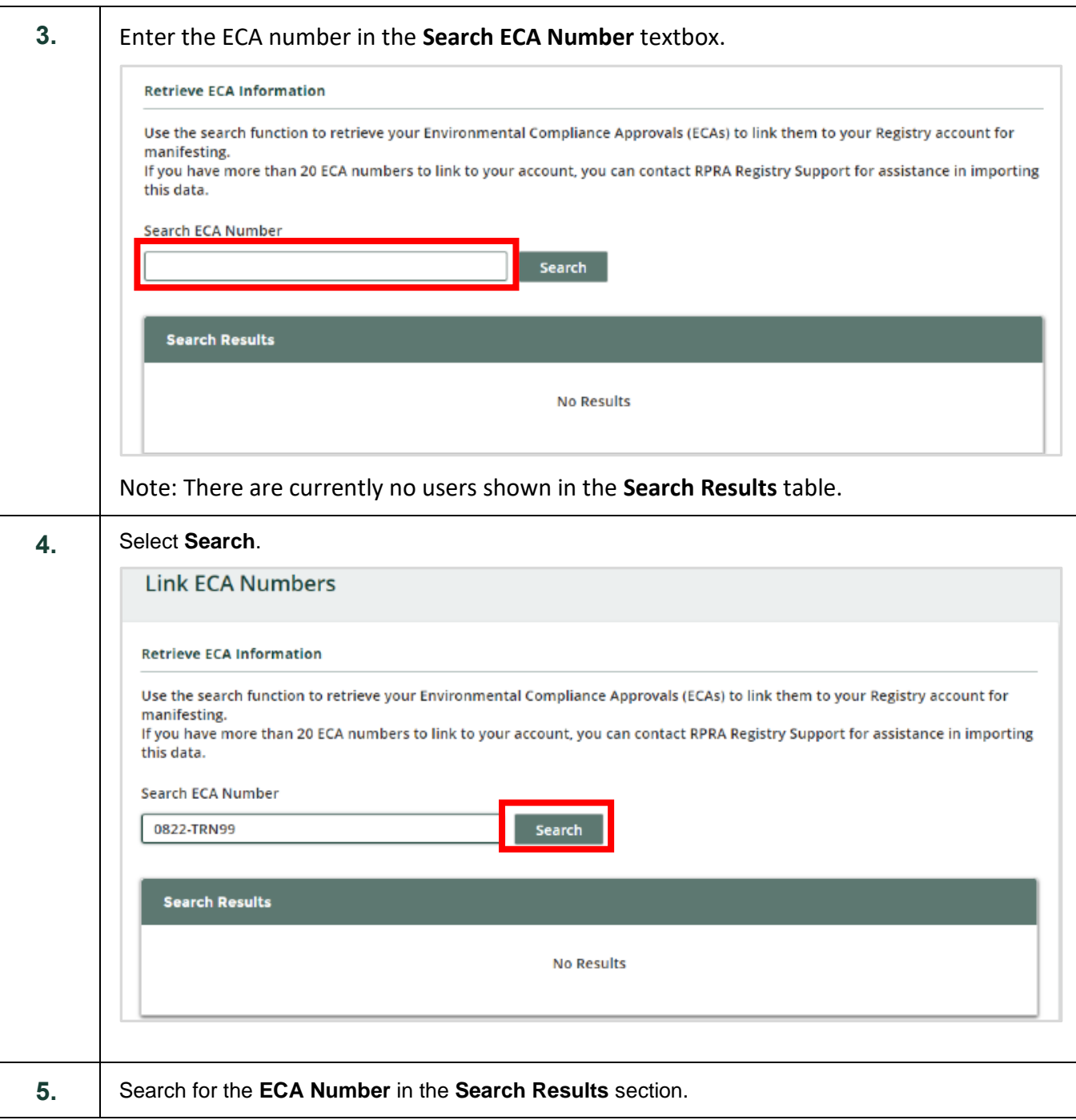

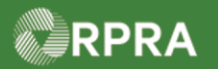

# Hazardous Waste Program Registry<br>Work Instruction

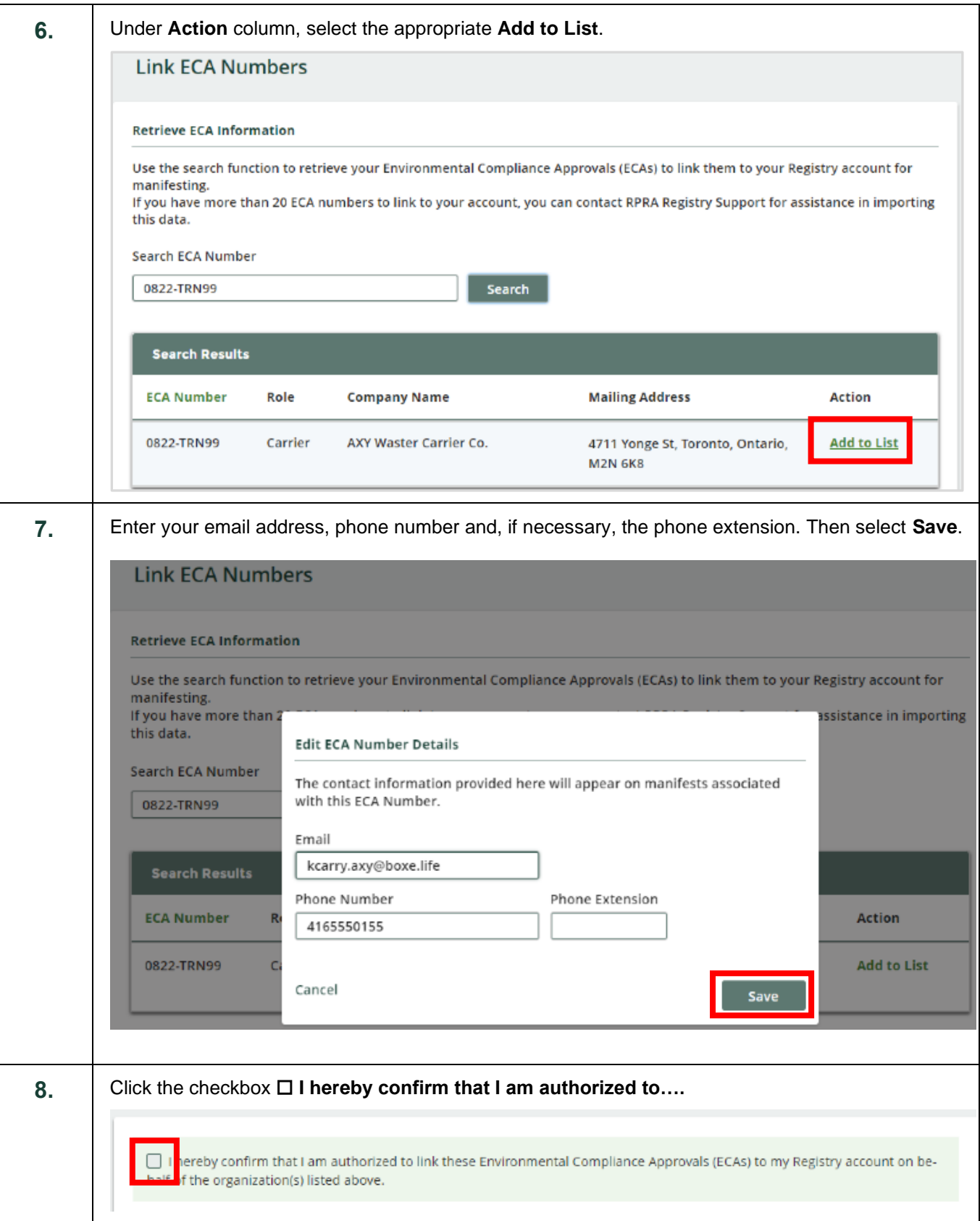

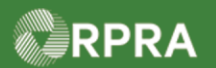

### **Hazardous Waste Program Registry**

Work Instruction

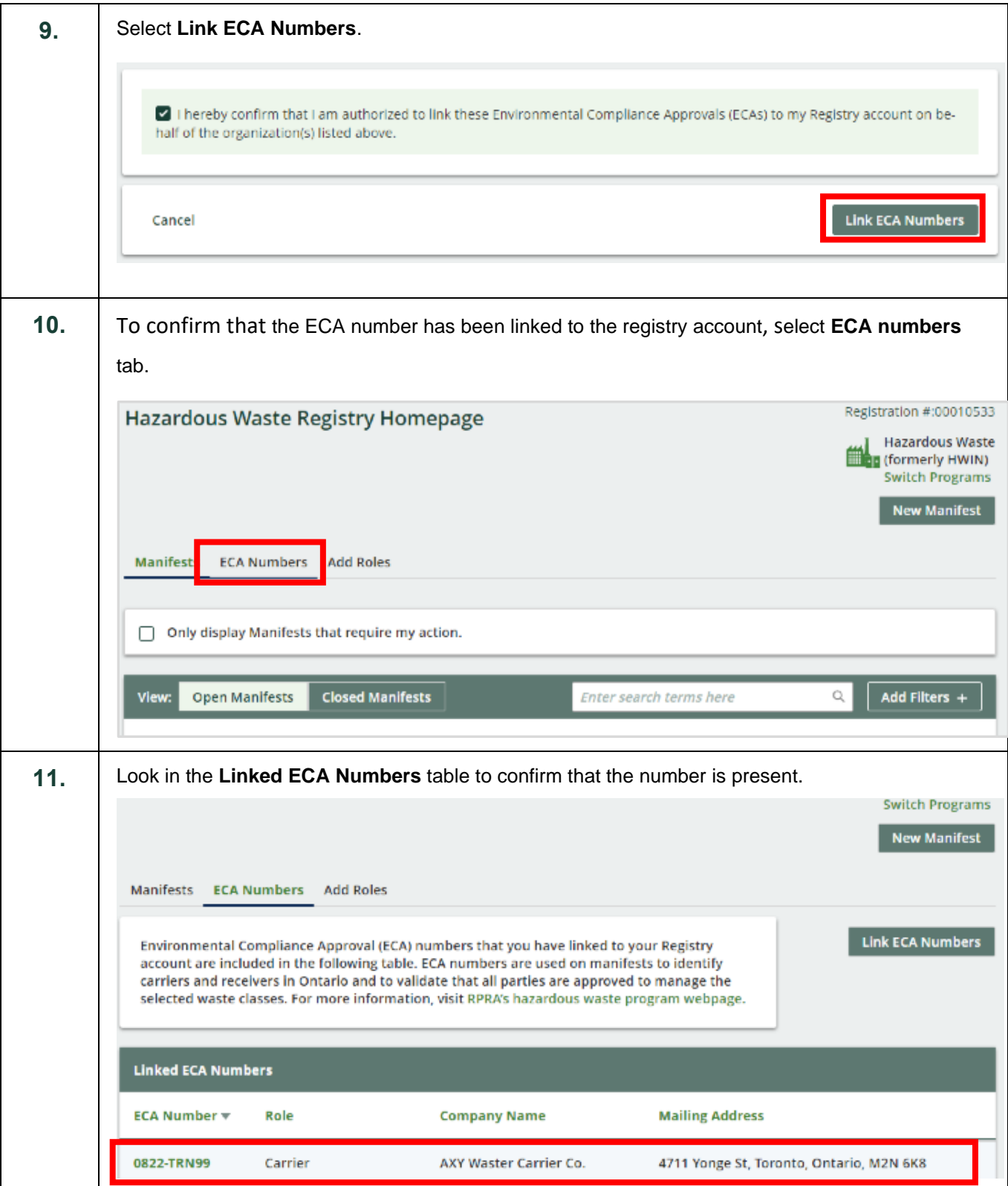